## Email Notifications

You will receive an email notification if a new observation has been published for your child on that particular day.

## Passwords

If you have forgotten your password, click on the link on the main login page, you will be emailed instructions to allow you to set up a new password.

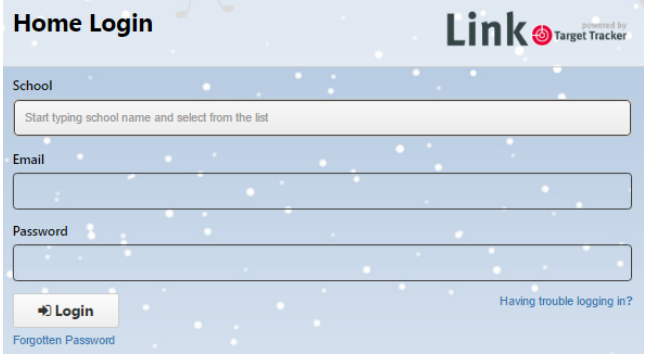

If you wish to reset your password , click on the Settings option on the main login page and follow those instructions.

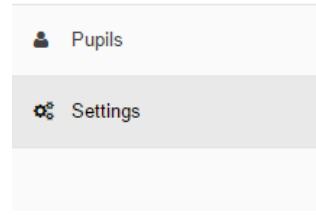

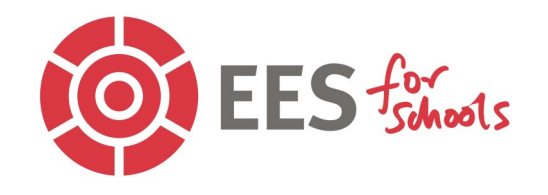

## Target Tracker Link

**In order to understand how children develop and learn, your child's teacher will record some of their activities by taking photographic observations.** 

**These observations are used as part of their ongoing assessment of your child.**

**This leaflet is intended to guide Parents and Carers to be able to access the observations for their child through the new Target Tracker Link website.** 

You will be asked to provide some information to the school to enable them to email you a link to access Target Tracker Link. On your first login you will need to set up a password

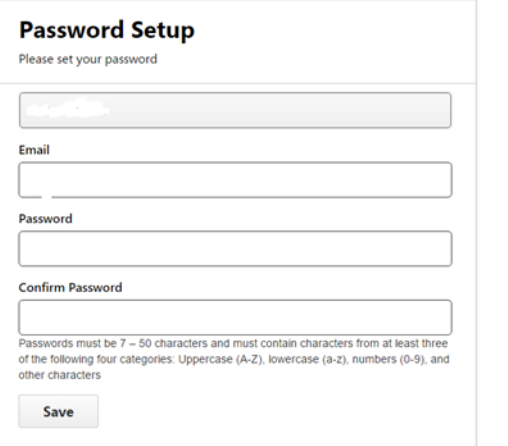

You will be asked to agree to the terms and conditions and the use of cookies on the site.

Next you will need to confirm the children that have been linked to you by entering their dates of birth using the calendar button and then clicking on **Verify**.

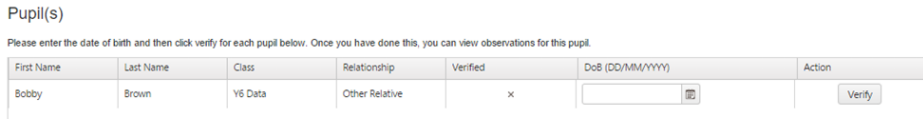

You may need to scroll across to the left to see the **Verify**  button.

You will now be able to view any observations that have been made for your child/children. Click on the **View** button.

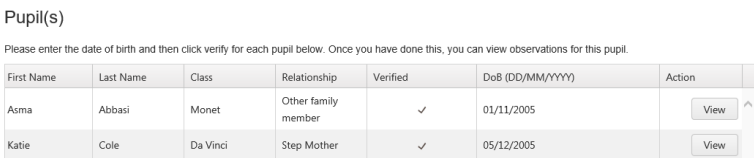

You will then see a summary of all of the observations that have been made for your child, with the newest at the top.

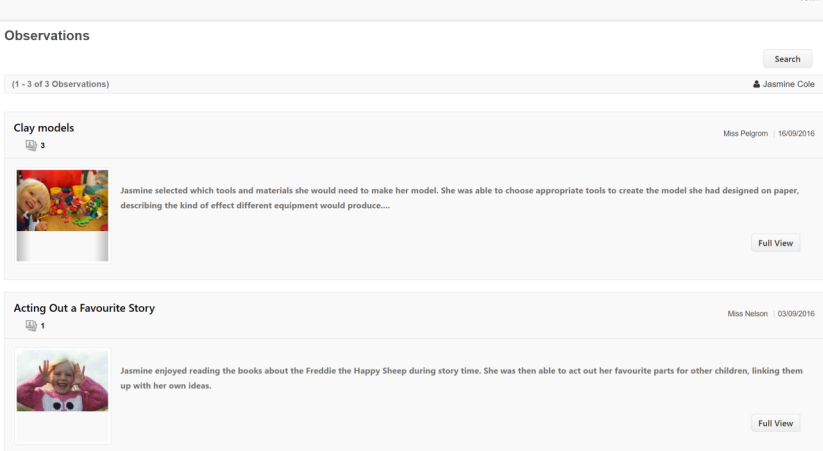

By clicking on **Full View** you will be able to see more details for the observation.

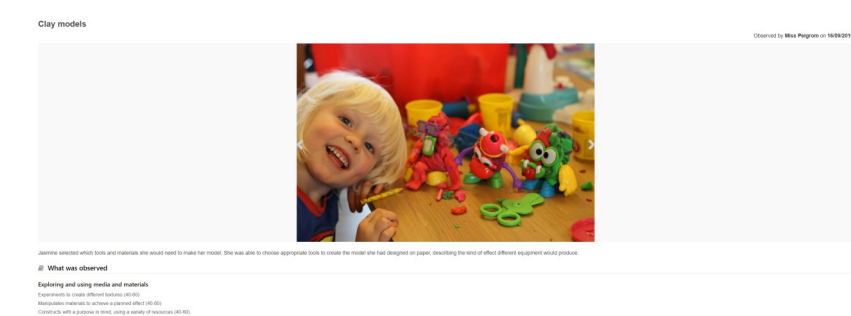